# **Instructions for Form 2290** Wall Department of the Treasury

(Rev. July 2009)

## Heavy Highway Vehicle Use Tax Return

Section references are to the Internal Revenue Code unless otherwise noted.

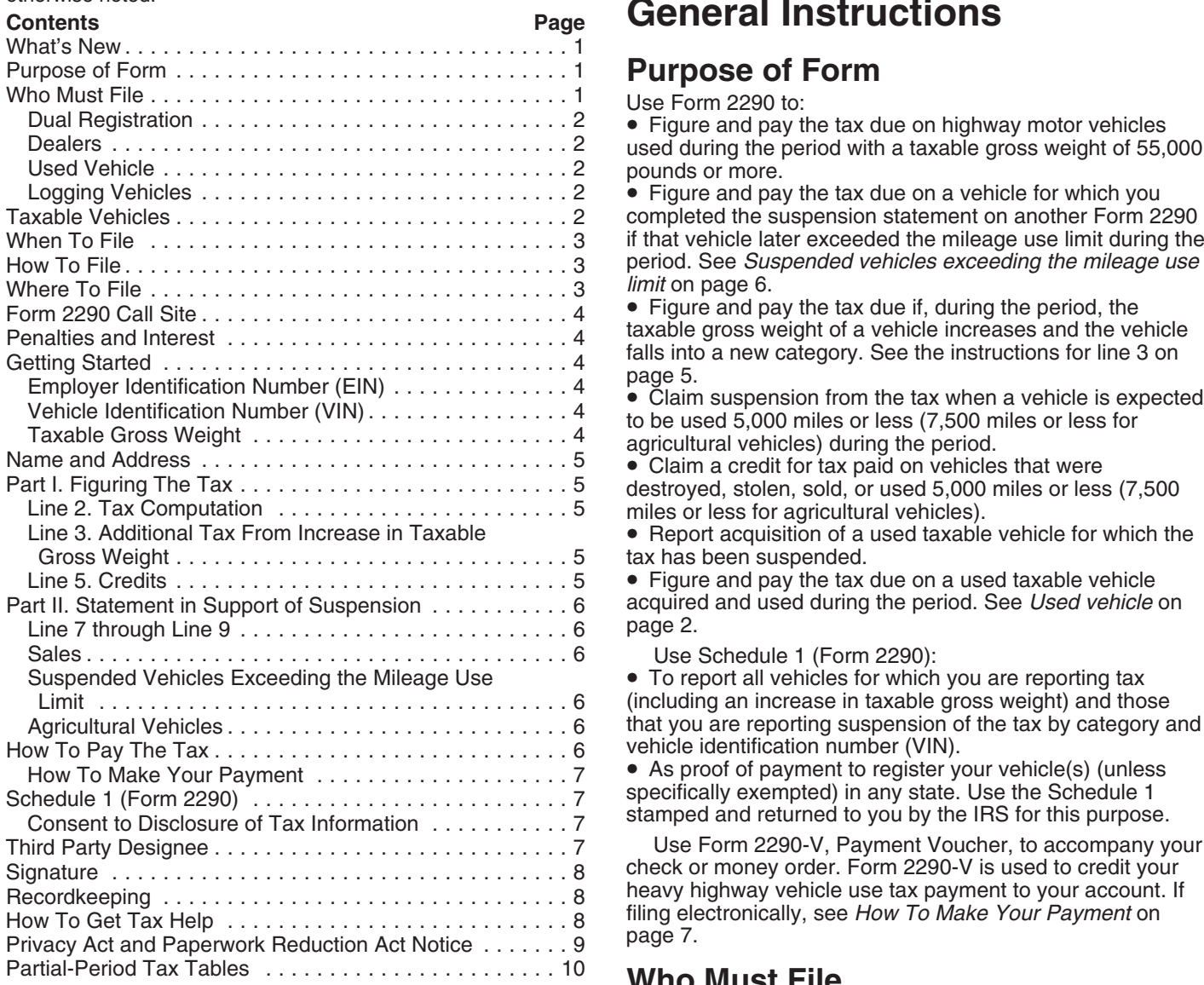

**Electronic filing.** Electronic filing is required for each return reporting 25 or more vehicles that the taxpayer files during the tax period. However, all taxpayers are its first use during the period and the vehicle has a taxable encouraged to file electronically. File Form 2290 gross weight of 55,000 pounds or more. See the examples electronically through any electronic return originator (ERO), under When To File on page 3. electronically through any electronic return originator (ERO), transmitter, and/or intermediate service provider (ISP) You may be an individual, limited liability company (LLC),<br>participating in the IRS *e-file* program for excise taxes. For more information on *e-file*, visit the IRS

**Amended returns, VIN correction.** Taxpayers can now **subsidiaries.** Qualified subchapter S subsidiaries (QSubs) check boxes on page 1 of Form 2290 to indicate if the return is amended or if a Vehicle Identification Number (VIN) is separate entities for excise tax and reporting purposes. being corrected. For more information see page 5. QSubs and eligible single-owner disregarded entities must

# **General Instructions**

**Purpose of Form**<br>Use Form 2290 to:<br>• Figure and pay the tax due on highway motor vehicles used during the period with a taxable gross weight of 55,000 pounds or more.

• Figure and pay the tax due on a vehicle for which you completed the suspension statement on another Form 2290 if that vehicle later exceeded the mileage use limit during the period. See *Suspended vehicles exceeding the mileage use limit* on page 6.

• Figure and pay the tax due if, during the period, the<br>taxable gross weight of a vehicle increases and the vehicle

miles or less for agricultural vehicles).<br>• Report acquisition of a used taxable vehicle for which the tax has been suspended.

 $\bullet$  Figure and pay the tax due on a used taxable vehicle acquired and used during the period. See *Used vehicle* on

Use Schedule 1 (Form 2290):

• To report all vehicles for which you are reporting tax (including an increase in taxable gross weight) and those that you are reporting suspension of the tax by category and vehicle identification number (VIN).

• As proof of payment to register your vehicle(s) (unless specifically exempted) in any state. Use the Schedule 1 stamped and returned to you by the IRS for this purpose.

Use Form 2290-V, Payment Voucher, to accompany your check or money order. Form 2290-V is used to credit your heavy highway vehicle use tax payment to your account. If filing electronically, see *How To Make Your Payment* on page 7.

### **Who Must File**

You must file Form 2290 and Schedule 1 for the tax period<br>beginning on July 1, 2009, and ending on June 30, 2010, if a taxable highway motor vehicle (defined below) is registered, or required to be registered, in your name under state, District of Columbia, Canadian, or Mexican law at the time of

pay and report excise taxes, register for excise tax activities,<br>and claim any refunds, credits, and payments under the<br>entity's employer identification number (EIN). These actions<br>cannot take place under the owner's taxpa number (TIN). Some QSubs and disregarded entities may **A highway motor vehicle** includes any self-propell<br>already have an EIN. However, if you are unsure, please vehicle designed to carry a load over public highways, already have an EIN. However, if you are unsure, please call the IRS Business and Specialty Tax line at whether or not also designed to perform other functions. 1-800-829-4933. For more information on applying for an Examples of vehicles that are designed to carry a load over<br>EIN, see *Emplover Identification Number (EIN)* on page 4. Public highways include trucks, truck tractors,

Generally, QSubs and eligible single-owner disregarded<br>
entities will continue to be treated as disregarded entities for<br>
other federal tax purposes (other than employment taxes).<br>
For more information on these new requlat For more information on these new regulations, see A **vehicle** consists of a chassis, or a chassis and both and p<br>Treasury Decision (T.D.) 9356, You can find T.D. 9356 on but does not include the load. It does not matter i Treasury Decision (T.D.) 9356. You can find T.D. 9356 on page 675 of Internal Revenue Bulletin 2007-39 at vehicle is designed to perform a highway transportation www.irs.gov/pub/irs-irbs/irb07-39.pdf.<br>www.irs.gov/pub/irs-irbs/irb07-39.pdf.

**Dealers.** Any vehicle operated under a dealer's tag, highway transportation except to the extent discussed below license, or permit is considered registered in the name of the under *Vehicles not considered highway motor* license, or permit is considered registered in the name of the dealer. **Use** means the use of a vehicle with power from its own

**Used vehicle.** If you acquire and register or are required to motor on any public highway in the United States. register a used taxable vehicle in your name during the tax<br>period, you must keep as part of your records proof showing<br>whether there was a use of the vehicle or a suspension of<br>the tax during the period before the vehicle

If you acquire a vehicle and use it on the public<br>
highways in any month other than July, you are liable<br> **EXECUTE:** The American National Red Cross,<br>
for the tax for the prorated tax period. You must file<br> **A nonprofit vo** Form 2290 and pay the tax by the last day of the month after<br>the month you use the vehicle. See Line 2. Tax Computation<br>on page 5.<br>If there is an unpaid tax liability for the months before you<br>acquire and use the vehicle d

valid. In that case, you must file Form 2290 and pay the tax<br>by the last day of the month after the month notification is<br>received from the IRS that the tax has not been paid in full.<br>**Logging vehicles.** A vehicle qualifie

from a point located on a forested site, of products

which the vehicle is required to be registered) as a highway during the prior tax period was by a qualified blood collector motor vehicle used exclusively in the transportation of blood. A vehicle first placed in service i

Products harvested from the forested site may include<br>timber that has been processed for commercial use by<br>sawing into lumber, chipping or other milling operations if<br>the processing occurs before transportation from the<br>fo

EIN, see *Employer Identification Number (EIN)* on page 4. public highways include trucks, truck tractors, and buses.

www.irs.gov/pub/irs-irbs/irb07-39.pdf.<br> **Dual registration.** If a taxable vehicle is registered in the<br>
name of both the owner and another person, the owner is<br>
liable for the tax. This rule also applies to dual registrati

- 
- 
- 
- 

1. It is used exclusively for the transportation, to and chassis as described under *Specially designed mobile*

harvested from the forested site, and<br>2. It is registered (under the laws of the State or States in allector vehicle is a vehicle at least 80% of the use of which<br>1. which the vehicle is required to be registered) as a hig

Logging vehicles are taxed at reduced rates. See<br> **TIP** Logging vehicles on page 5.<br>
TIP Logging vehicles on page 5.<br>
(construction, manufacturing, drilling, mining, timbering, processing, farming, or similar operations) if the operation of the machinery or equipment is unrelated to transportation on or off the public highways.

**b.** The chassis has been specially designed to serve only as a mobile carriage and mount (and power source, if applicable) for the machinery or equipment, whether or not the machinery or equipment is in operation.

c. The chassis could not, because of its special design and without substantial structural modification, be used as part of a vehicle designed to carry any other load.

2. **Vehicles specially designed for off-highway** transportation. A vehicle is not treated as a highway vehicle if the vehicle is specially designed for the primary function of transporting a particular type of load other than over the public highway and because of this special design, the vehicles's capability to transport a load over a public

To make this determination, you can take into account holiday, file by the next business day.<br>the vehicle's size, whether the vehicle is subject to licensing, Futeration of time to file. Befare the

function at an off-highway site. For example, a trailer that is capable only of functioning as an office for an off-highway **How To File** construction operation is not a highway vehicle.<br>**Electronic filing is required for each return reporting** 

Form 2290 must be filed for each month a taxable vehicle is<br>first used on public highways during the current period. The<br>current period begins July 1, 2009, and ends June 30, 2010.<br>Form 2290 must be filed by the last day or reporting suspension of the tax. The following examples **Paper.** Mail Form 2290 to the address shown under *Where*

**Example.** John uses a taxable vehicle on July 1, 2009.<br>
John must file Form 2290 by August 31, 2009, for the period<br>
beginning July 1, 2009, through June 30, 2010. To figure the<br>
tax, John would use the amounts on Form 2

Example, continued. John purchases a new taxable<br> **Example, continued.** John purchases a new taxable<br>
Vehicle on January 3, 2010. The vehicle is required to be<br>
If you are not filing electronically, mail Form 2290 to: registered in his name. The vehicle is first used in January. by February 28, 2010, for the period beginning July 1, 2009. through June 30, 2010. To figure the tax, John would use *Table I* on page 10.

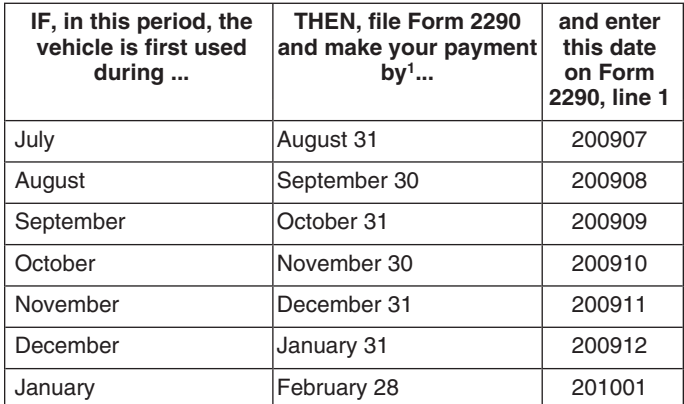

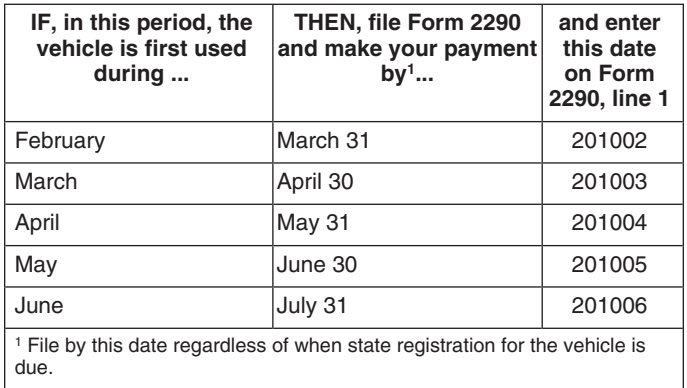

highway is substantially limited or impaired. **Note.** If any due date falls on a Saturday, Sunday, or legal

the vehicle's size, whether the vehicle is subject to licensing,<br>safety, or other requirements, and whether the vehicle can<br>transport a load at a sustained speed of at least 25 miles per<br>transport and a sustained speed of

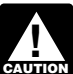

**25** or more vehicles. However, all taxpayers are **When To File CAUTION** *exures encouraged to file electronically.* **ENTION** encouraged to file electronically.

demonstrate these rules.<br>**To File**. If you did not pay the tax using the Electronic<br>Federal Tax Payment System (EFTPS), mail Form 2290-V

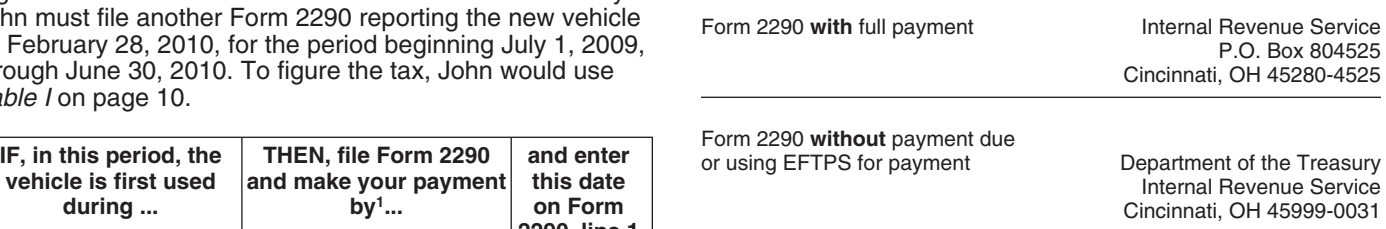

### **Private Delivery Services**

You can use certain private delivery services designated by the IRS to meet the "timely mailing as timely filing/paying" rule for tax returns and payments. These private delivery services include only the following.

• DHL Express (DHL): DHL Same Day Service, DHL Next Day 10:30 am, DHL Next Day 3:00 pm, and DHL 2nd Day Service.

• Federal Express (FedEx): FedEx Priority Overnight, FedEx Standard Overnight, FedEx 2Day, FedEx International Priority, and FedEx International First.

• United Parcel Service (UPS): UPS Next Day Air, UPS<br>
Next Day Air Saver, UPS 2nd Day Air, UPS 2nd Day Air<br>
A.M., UPS Worldwide Express Plus, and UPS Worldwide<br>
Express.<br>
The private delivery service can tell you how to ge

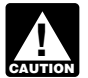

*Private delivery services cannot deliver items to P.O.*<br>boxes. You must use the U.S. Postal Service to mail combination with the vehicle, and<br>any item to an IBS B.O. box address **ENTION** any item to an IRS P.O. box address.

## **Form 2290 Call Site**

You can get immediate help with your Form 2290 questions **Actual unloaded weight** of a vehicle is the empty (tare) by calling the Form 2290 call site. The hours of operation

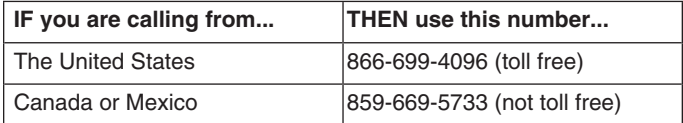

The law provides penalties for failing to file returns or pay<br>taxes when due. There are also penalties for filing false or weight fully equipped for service plus 150 pounds for each<br>fraudulent returns. These penalties are interest charge on late payments. The penalty for filing a<br>
return late or paying the tax late will not be imposed if you<br>
can show reasonable cause for not filing (or paying) on time. The weight declared for registering a vehicle in a<br>If you file after the due date (including extensions), attach an<br>explanation to the return to show reasonable cause.

3. The taxable gross weight of each vehicle to determine registered on the basis of gross weight, and the vehicle its category.

If the EIN on the preaddressed Form 2290 is wrong or you<br>
did not receive a preaddressed Form 2290, enter the correct<br>
number. If you do not have an EIN, you may apply for one<br>
online. Go to the IRS website at *www.irs.gov* fax or mail Form SS-4, Application for Employer **Special permits.** In determining a vehicle's taxable gross

### **Vehicle Identification Number (VIN)** vehicle to operate:

The VIN of your vehicle can be obtained from the 1. In a state in which it is not registered, registration, title, or actual vehicle. Generally, the VIN is 17 2. At more than a state's maximum weight limit, or<br>characters made up of numbers and letters. Be sure to use 3. At more than the weight at which it is regist characters made up of numbers and letters. Be sure to use the VIN for the vehicle and not from the trailer. state.

on the vehicle and on any trailers or semitrailers customarily used in combination with the vehicle.

are Monday – Friday, 8:00 a.m. to 6:00 p.m., eastern time. A trailer or semitrailer is treated as customarily used in connection with a vehicle if the vehicle is equipped to tow the trailer or semitrailer.

Fully equipped for service includes the body (whether or not designed for transporting cargo, such as a concrete mixer); all accessories; all equipment attached to or carried The assistor will have access to your Form 2290 account<br>information. Spanish speaking assistors are available. Have<br>your Form 2290 and information about your filing available. Have<br>your Form 2290 and information about your

**Penalties and Interest**<br>The taxable gross weight of a bus is its actual unloaded<br>The taxable gross weight of a bus is its actual unloaded

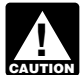

**ENTION** figure the tax.

**State registration by specific gross weight.** If the vehicle **Specific Instructions** is registered in any state that requires a declaration of gross weight in a specific amount, including proportional or prorated registration or payment of any other fees or taxes, **Getting Started** then the vehicle's taxable gross weight must be no less than<br>To somplete Form 2000, have the following information the highest gross weight declared for the vehicle in any To complete Form 2290, have the following information<br>available. If the vehicle is a tractor-trailer or truck-trailer<br>1. Your employer identification number (EIN). You must<br>have an EIN to file Form 2290. You cannot use you

security number.<br>
State registration by gross weight category. If the<br>
2. The vehicle identification number of each vehicle.<br>
<sup>2</sup>. The vehicle is registered in any state that requires vehicles vehicle is registered in any state that requires vehicles to be registered on the basis of gross weight, and the vehicle is specific gross weight, then the vehicle's taxable gross **Employer Identification Number (EIN)** weight must fall within the highest gross weight category for<br>If the EIN on the preaddressed Form 2290 is wrong or you

weight, do not consider weights declared to obtain special temporary travel permits. These are permits that allow a

- 
- 

However, special temporary travel permits do not include **Column 4—Amount of tax.** Multiply the applicable tax permits that are issued for your vehicle if the total amount of amount times the number of vehicles. Add all amounts in a<br>time covered by those permits is more than 60 days or (if a category and enter the result in column time covered by those permits is more than 60 days or (if category and enter the result in column 4. Then, add the tax<br>issued on a monthly basis) more than 2 months during a amounts in column 4 for categories A–V, and ente taxable year.

The first time you file Form 2290, enter your name and address. Include the suite, room, or other unit number after the street address. Each period after that, the IRS will mail you a Package 2290 with your information preprinted on the category. For instance, an increase in maximum load<br>form. If you receive a preprinted form, check your customarily carried may change the taxable gross we form. If you receive a preprinted form, check your customarily carried may change the taxable gross weight.<br>information. Make any corrections on the form. If your

**Canadian or Mexican address.** If your address is in<br>
Canada or Mexico, enter the information in the following<br>
order: city, province or state, and country. Follow the<br>
Attach a copy of the worksheet for each vehicle. country's practice for entering the postal code. Do not<br>abbreviate the country name.<br>**Final return.** If you no longer have vehicles to report on. **2.** From Form 2290, page 2, determine the new taxable

**Final return.** If you no longer have vehicles to report on, **2.** From Form 2290, page 2, determine the new taxable<br>file a final return, Check the *Final Return* box on Form 2290, gross weight category. Next, go to the *Pa* 

**Amended return.** Check the *Amended Return* box only if reporting (a) additional tax from an increase in taxable gross previous category reported. Enter the amount here . . . **\$** vehicle weight or (b) suspended vehicles exceeding the **4. Additional tax.** Subtract line 3 from line 2. Enter the mileage use limit. **Do not** check the box for any other additional tax here and on Form 2290, line 3 . . . mileage use limit. **Do not** check the box for any other reason. For more information, see instructions for Line 3 *Additional Tax From Increase in Taxable Gross Weight*, *If the increase in taxable gross weight occurs in July* below; or *Suspended vehicles exceeding the mileage use limit* on page 6.<br> *limit* on page 6.<br> *limit* on page 6.<br> *limit* on page 6.

**VIN Correction.** Check the *the partial-period tax tables. VIN Correction* box if you are correcting a vehicle identification number (VIN) listed on a previously filed Schedule 1 (Form 2290). **Do not** check this **Line 5. Credits**<br>box for any other reason. Complete line 5 only

## **Part I. Figuring the Tax** • Sold,

**Logging vehicles.** Use the tax amounts listed in column 1(b) for logging vehicles used in July. For more information The amount claimed on line 5 cannot exceed the tax on these vehicles, see page 2. The amount claimed on

**Column 2—Partial-period tax.** If the vehicle is first used<br>after July, the tax is based on the number of months<br>remaining in the period. See Table I on page 10 for the<br>partial-period tax table. Enter the tax in column  $2$ 

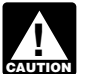

**ENTION** See Used vehicle on page 2.

vehicles for categories  $A-V$  in the applicable column. Add to rebuild. the number of vehicles in columns (3a) and (3b), categories A–V, and enter the combined number on the total line in *Your claim for credit may be disallowed if you do not* column 3. For category W, enter the number of suspended column 3. For category W, enter the number of suspended vehicles in the applicable column.

amounts in column 4 for categories A–V, and enter the total tax amount.

# **Name and Address**<br>The first time you file Form 2290, enter your name and **Line 3. Additional Tax From Increase in**

Complete line 3 only if the taxable gross weight of a vehicle increases during the period and the vehicle falls in a new

information. Make any corrections on the form. If your<br>address has changed, check the *Address change* box on<br>Form 2290, line 3. Check the *Amended Return* box and<br>**P.O. box.** If the post office does not deliver mail to th

- 
- file a final return. Check the Final Return box on Form 2290,<br>sign the return, and mail it to the IRS. The IRS will stop<br>mailing Package 2290 to you.<br>**Amended return.** Check the *Amended Return* box only if 3. On page 10,
	-

Complete line 5 only if you are claiming a credit for tax paid on a vehicle that was either:

• Destroyed or stolen before June 1 and not used during the remainder of the period, or

**Line 2. Tax Computation**<br>
To figure the tax on line 2, complete the Tax Computation<br>
on Form 2290, page 2.<br> **Column 1—Annual tax.** Use the tax amounts listed in<br>
column 1(a) for a vehicle used during July.<br>
Logging vehic

reported on line 4. Any excess credit must be claimed as a refund using Form 8849, Claim for Refund of Excise Taxes,

You must figure and pay the tax due on a used<br>taxable vehicle acquired and used during the period.<br>See Used vehicle on page 2.<br>For vehicles destroyed, stolen, or sold include: the VIN;

**Logging vehicles.** For logging vehicles, see Table II on<br>page 10 for the partial-period tax table. Enter the tax in<br>column 2(b) for the applicable category.<br>Column 3—Number of vehicles. Enter the number of<br>column 3—Number or other casualty to such an extent that it is not economical

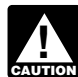

use and find the taxable gross weight category of the vehicle the return by the last day of the month following the month before you complete the worksheet below. To figure the the vehicle was purchased.<br>
number of months of use, start counting from the first day of mumber of months of use, start counting from the first day of<br>the month in the period in which the vehicle was first used to<br>the last day of the month in which it was destroyed, stolen,<br>or sold. Find the number of months o

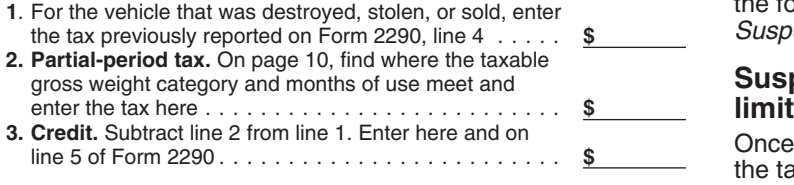

has been paid for a period on a vehicle that is used 5,000 regardless of the number of owners.

**When to make a claim.** For a vehicle that was destroyed, Figure the tax on Form 2290, page 2, based on the month stolen, or sold before June 1, a credit for tax paid can be the vehicle was first used in the period. Check claimed on the next Form 2290 filed or a refund of tax paid *Return* box on page 1 and to the right of "Amended Return"

For a vehicle that was used 5,000 miles or less  $(7,500$ <br>miles or less for agricultural vehicles) during the period, a<br>credit for tax paid can be claimed on the first Form 2290<br>filed for the next period. Likewise, a refun The time of the next period. Likewise, a retund for tax paid<br>cannot be claimed on Form 8849 until the end of the Form<br>2290 tax period. For example, if the tax was paid for the<br>period July 1, 2009, through June 30, 2010, fo period July 1, 2009, through June 30, 2010, for a vehicle 1. Used (or used 5.000 miles or less during the period, a credit on Form purposes, and used 5,000 miles or less during the period, a credit on Form purposes, and<br>2290 (or refund on Form 8849) cannot be claimed until after 2. Registered (under state laws) as a highway motor 2290 (or refund on Form 8849) cannot be claimed until after<br>June 30, 2010.

## **Part II. Statement in Support of Part II. Statement in Support of Part 1** agricultural vehicle. **Suspension**<br>A vehicle is used primarily for farming purposes if more

Complete line 7 to suspend the tax on vehicles expected to be used less than the mileage use limit during a period.

Schedule 1, Part II. See *Schedule 1 (Form 2290)* on page 7.

If in the prior period, Form 2290, line 7 was completed and the tax-suspended vehicles were sold or otherwise

must be given to the buyer and must show the seller's name, address, and EIN; VIN; date of the sale; odometer reading at the beginning of the period; odometer reading at the time of sale; and the buyer's name, address, and EIN. operations.

**Figuring the credit.** Figure the number of months of The buyer must attach this statement to Form 2290 and file

the former owner is also liable for the tax for that period. See *Suspended vehicles exceeding the mileage use limit next.* 

# Suspended vehicles exceeding the mileage use

Once a suspended vehicle exceeds the mileage use limit,<br>the tax becomes due. **Mileage use limit** means the use of a<br>vehicle on public highways 5,000 miles or less (7,500 miles The credit for each vehicle must be calculated separately.<br>or less for agricultural vehicles). The mileage use limit<br>Vehicle used less than the mileage use limit. If the tax applies to the total mileage a vehicle is used d applies to the total mileage a vehicle is used during a period,

miles or less (7,500 miles or less for agricultural vehicles),<br>the person who paid the tax may make a claim for the credit.<br>When to make a claim. For a vehicle that was destroyed, Figure the tax on Form 2290, Part II, or S stolen, or sold before June 1, a credit for tax paid can be the vehicle was first used in the period. Check the *Amended*<br>claimed on the next Form 2290 filed or a refund of tax paid Return box on page 1 and to the right of write the month in which the mileage use limit was

vehicle used for farming purposes for the entire period. A special tag or license plate identifying the vehicle as used<br>for farming is not required for it to be considered an

**Line 7** than half of the vehicle's use (based on mileage) during the vehicle of the vehicle's use (based on mileage) during the period is for farming purposes (defined below).

Do not take into account the number of miles the vehicle is used on the farm when determining if the 7,500-mile limit You must also:<br>• Enter the total number of tax-suspended vehicles on Form<br>2290, page 2, column (3), category W, and<br>2290, page 2, column (3), category W, and

• List the vehicles on which the tax is suspended in **Farming purposes** means the transporting of any farm Schedule 1, Part II. See *Schedule 1 (Form 2290)* on commodity to or from a farm, or the use directly in agricultural production.

**Example.** Juice extracted from fruits or vegetables is not like the set of the vehicles listed as suspended in the prior period in the prior period exceeded the mileage use limit, check the box on line 8a and list the veh

**Line 9** a farm commodity for purposes of the suspension of tax on a farm commodity for purposes of the suspension of tax on the state of the suspension of tax on the state of the suspension of tax on the state of the stat

the tax-suspended vehicles were sold or otherwise A vehicle is considered **used for farming purposes** if it transferred, complete line 9. is used in an activity that contributes in any way to the conduct of a farm. Activities that qualify include clearing **Sales** Sales that the same clear that a farm is a farm building terraces and farm buildings, building terraces If you sell a vehicle while under suspension, a statement or irrigation ditches, cleaning tools or farm machinery, and<br>
must be given to the buyer and must show the seller's painting. But a vehicle will not be considered u farming purposes if used in connection with operations such as canning, freezing, packaging, or other processing

- 
- 

Electronic funds withdrawal (direct debit). If you are<br>filing Form 2290 electronically, you can authorize a direct<br>debit to make your payment. For more information on e-file<br>**Part III.** Complete as follows: debit to make your payment. For more information on *e-file*, **Part III.** Complete as follows:<br>visit the IRS website at *www.irs.gov/efile.* <br>**•** Enter on line **a** the total number of taxable vehicles that

visit the IRS website at www.irs.gov/efile.<br> **EFTPS.** Using EFTPS is voluntary, but you must enroll in<br>
EFTPS. Using EFTPS is voluntary, but you must enroll in<br>
EFTPS before you can use it. To get more information or to<br>
e

**Paying on time.** For EFTPS payments to be on time,<br>you must initiate the transaction at least 1 business day<br>before the date the payment is due.<br>Check or money order. If you use this method, you must<br>also complete the pay

below.<br>
• Do not send cash. Make your check or money order photocopy of Form 2290, Schedule 1, and both sides of your<br>
payable to the United States Treasury. Write your name,<br>
address, EIN, "Form 2290," and the date (as en address, EIN, "Form 2290," and the date (as entered in *Box 3*) on your payment.

• Detach the voucher and send it with the Form 2290, both bill of sale showing that the vehicle was purchased within copies of Schedule 1, and your payment. If you filed the last 60 days. However, you must file a return and pay<br>electronically, do not send Form 2290 and Schedule 1 with any tax due. See When To File on page 3. electronically, do not send Form 2290 and Schedule 1 with the payment voucher. See *Where To File* on page 3.

payment voucher, complete Form 2290-V, Payment forward your return to the IRS if certain requirements are<br>Voucher. If you have your Form 2290 prepared by a third format. If you give your Form 2290 (with voucher and paym **Box 1.** Enter your EIN. If you do not have an EIN, see page 4. local DMV to see if your state participates in this program.

**Note.** If you want a copy of a prior-period Schedule 1 returned to you, you must send a written request to the Department of the Treasury, Internal Revenue Service, Cincinnati, OH 45999-0031. **Third Party Designee**

**Part I.** Enter by category the VIN of each vehicle for which **How To Pay The Tax** you are reporting tax. If you need more space, attach<br>There are three methods to pay the tax same of the separate lists. Be sure to write your name and EIN on each

There are three methods to pay the tax.<br>
■ Electronic funds withdrawal (direct debit) if filing<br>
■ Electronic funds withdrawal (direct debit) if filing<br>
■ Electronically.<br>
■ Electronically.<br>
■ Electronic Federal Tax Payme

**How To Make Your Payment**<br> **How To Make Your Payment**<br> **How To Make Your Payment**<br> **How To Make Your Payment**<br>
You must attach two copies of the statement. Be sure to<br>
You must attach two copies of the statement. Be sure

purchased vehicle, if you present to the state a copy of the

The payment voucher. See *vinere 10 File* on page 3.<br>
• Do not staple your payment to the voucher or Form 2290.<br>
• **Payment voucher.** If you did not receive a preprinted those states, the Department of Motor Vehicles (DMV) **Payment voucher.** If you did not receive a preprinted those states, the Department of Motor Vehicles (DMV) may<br>payment voucher, complete Form 2290-V, Payment Voucher. If you have your Form 2290 prepared by a third met. If you give your Form 2290 (with voucher and payment) to your DMV to be forwarded to the IRS, no further proof of payment is needed to register your vehicle. Contact your

**Box 2.** Enter the amount you are paying with Form 2290. If you give the DMV your Form 2290 to forward, your **Box 3.** Enter the same date that you entered on Form **the set of the same date that you entered** on Form **the te Box 3.** Enter the same date that you entered on Form<br>2290, Part I, line 1. Tourname and address exactly as shown on<br>**Box 4.** Enter your name and address exactly as shown on<br>Form 2290. Print your name clearly.<br>**Schedule 1** 

### **Schedule 1 (Form 2290), Consent to Disclosure of Tax Information**

**Schedule 1 (Form 2290)** Some states are participating in the electronic sharing of information reported on Form 2290 and Schedule 1. The Complete both copies of Schedule 1 and file them with your<br>
return. Your return may be rejected if Schedule 1 is not<br>
attached to Form 2290. A copy of Schedule 1 will be<br>
stamped and returned to you.<br>
stamped and returned **E-file.** If Form 2290 is filed electronically, a copy of<br>
Schedule 1 with an IRS watermark will be sent to the ERO,<br>
transmitter, and/or ISP electronically. Ask the ERO,<br>
transmitter, and/or ISP for the original electroni

**Name and address.** The first time you file, enter your If you want to allow an employee of your business, a return name and address on Schedule 1 exactly as shown on preparer, or other third party to discuss your Form 229 name and address on Schedule 1 exactly as shown on preparer, or other third party to discuss your Form 2290 with<br>Form 2290. See Name and Address on page 5. Solution the IRS, check the "Yes" box in the Third Party Designee the IRS, check the "Yes" box in the *Third Party Designee* 

section of Form 2290. Also, enter the designee's name, section of Form 2290. Also, enter the designee's hame,<br>phone number, and any five digits that person chooses as **How To Get Tax Help**<br>his or her personal identification number (PIN). The You can get help with unresolved ta his or her personal identification number (PIN). The You can get help with unresolved tax issues, order authorization applies only to the tax return on which it authorization applies only to the tax return on which it appears. information from the IRS in several ways. By selecting the

By checking the "Yes" box, you are authorizing the IRS to access to tax help.<br>speak with the designee to answer any questions relating to Contacting your T

The authorization will automatically expire 1 year from the<br>due date (without regard to extensions) for filing your Form<br>2290. If you or your designee wants to revoke this<br>authorization, send a written statement of revocat

Keep records for all taxable highway vehicles registered in<br>your name for at least 3 years after the date the tax is due or<br>paid, whichever is later. They must be available at all times<br>for inspection by the IRS. Also keep for a period because its use on public highways during the Accessible versions of IRS published products are<br>
period did not exceed 5,000 miles (7,500 miles for available on request in a variety of alternative formats for period did not exceed 5,000 miles (7,500 miles for agricultural vehicles), the registrant must keep the records at people with disabilities.

3. The date you acquired the vehicle and the name and

disposed of it. **Internet.** You can access the IRS website at *www.*

6. If the tax is suspended for a vehicle, keep a record of *irs.gov* 24 hours a day, 7 days a week to: actual highway mileage. For an agricultural vehicle, keep accurate records of the number of miles it is driven on a **•** *E-file* your return. Find out about commercial tax farm. See Part II. Statement in Support of Suspension on preparation and e-file services available free to e farm. See *Part II. Statement in Support of Suspension* on page 6. taxpayers.

method that is best for you, you will have quick and easy

speak with the designee to answer any questions relating to<br>the information reported on Form 2290. You are also<br>authorizing the designee to:<br>authorizing the designee to:<br>and<br>authorizing the designee to:<br>and<br>account transc

You are not authorizing the designee to bind you to<br>anything (including additional tax liability) or otherwise<br>represent you before the IRS. If you want to expand the<br>designee's authority, see Pub. 947, Practice Before the

independent organizations that provide low income **Signature**<br>
Figure the return Deturns filed without a gignature will be seen with the IRS for free or for a nominal charge. The clinics also Sign the return. Returns filed without a signature will be sent<br>back to you for signing. An unsigned return is not<br>considered filed.<br>considered filed.<br>Income Taxpayer Clinic List, provides information on clinics in your area. It is available at *www.irs.gov*or your local IRS

**Recordkeeping**<br>Keep records for all taxable bigbway vebicles registered in **Free tax services.** To find out what services are available,

least 3 years after the end of the period to which the **Free help with your return.** Free help in preparing your<br>return is available nationwide from IRS-trained volunteers.<br>The Volunteer Income Tax Assistance (VITA) progra Records for each vehicle should show all of the following<br>information.<br>1. A detailed description of the vehicle, including the VIN.<br>2. The weight of loads carried by the vehicle in the same<br>2. The weight of loads carried b 2. The weight of loads carried by the vehicle in the same Many VITA sites offer free electronic filing and all volunteers will let you know about credits and deductions you may be registered or required to be registered.<br>3. The date you acquired the vehicle and the name and 1-800-829-1040.

address of the person from whom you acquired it.<br>
4. The first month of each period in which a taxable use<br>
occurred and any prior month in which the vehicle was used<br>
in the period while registered in your name, with proo

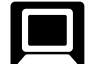

- 
- 
- Order IRS products online. *Government, Internal Revenue Service*.
- 

calculator online at www.irs.gov/individuals.<br>
• Sign up to receive local and national tax news by email.<br>
• Get information on starting and operating a small<br>
business.<br>
• Bloomington, IL 61705-6613

• Ordering forms, instructions, and publications. Call<br>
1-800-829-3676 to order current-year forms, instructions,<br>
and publications, and prior-year forms and instructions,<br>
and publications, and prior-year forms and inst for an appointment. To find the number, go to Purchase the DVD from National Technical Information

• *TTY/TDD equipment.* If you have access to TTY/TDD equipment, call 1-800-829-4059 to ask tax questions or to

equipment, call 1-800-829-4059 to ask tax questions or to<br>
order forms and publications.<br> **Evaluating the quality of our telephone services.** To<br>
pre-recorded messages covering various tax topics.<br> **Evaluating the quality** 

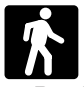

**Walk-in.** Many products and services are available associations, and IRS organizations.<br>on a walk-in basis. **and services are available absociations**, and IRS organizations.

• Products. You can walk in to many post offices, libraries,<br>
and IRS offices to pick up certain forms, instructions, and<br>
publications. Some IRS offices, libraries, grocery stores,<br>
copy centers, city and county governmen reproducible proofs. Also, some IRS offices and libraries *gov* and enter keyword "SBR<br>have the Internal Revenue Code, regulations, Internal corner for more information. have the Internal Revenue Code, regulations, Internal

Assistance Center every business day for personal,<br>face-to-face tax help. An employee can explain IRS letters that the use of certain types of highway motor vehicles be Face-to-face tax help. An employee can explain IRS letters,<br>
request adjustments to your tax account, or help you set up<br>
a payment plan. If you need to resolve a tax problem, have<br>
a payment plan. If you need to resolve a Someone in person, visit your local Taxpayer Assistance<br>Center where you can spread out your records and talk with civil and criminal litigation, and cities, states, and the District<br>an IBS representative face-to-face. No an IRS representative face-to-face. No appointment is<br>
necessary—just walk in. If you prefer, you can call your<br>
local Center and leave a message requesting an<br>
appointment to resolve a tax account issue. A representative<br> will call you back within 2 business days to schedule an intelligence agencies to combat terrorism. If you fail to<br>in-person appointment at your convenience. If you have an provide this information in a timely manner, you in-person appointment at your convenience. If you have an limit provide this information in a time<br>ongoing, complex tax account problem or a special need, such as a disability, an appointment can be requested. All You are not required to provide the information requested other issues will be handled without an appointment. To find on a form that is subject to the Paperwork R other issues will be handled without an appointment. To find the number of your local office, go to *www.irs.gov/* unless the form displays a valid OMB control number. Books

• Download forms, instructions, and publications. *localcontacts* or look in the phone book under *United States*

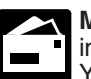

• Research your tax questions online.<br>
• Search publications online by topic or keyword.<br>
• View Internal Revenue Bulletins (IRBs) published in the last few years.<br>
• Figure your withholding allowances using the withholdin

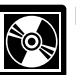

**Phone.** Many services are available by phone. **DVD for tax products.** You can order Publication **Phone.** 1796, IRS Tax Products DVD, and obtain:

- 
- 
- 
- 
- 
- 
- 
- 
- 

*www.irs.gov/localcontacts* or look in the phone book under Service (NTIS) at *www.irs.gov/cdorders* for \$30 (shipping *United States Government, Internal Revenue Service*. and handling included) or call 1-877-233-6767 toll free to

- 
- 
- 

• "Rate the Product" survey—your opportunity to suggest changes for future editions.

products available to print from a DVD or photocopy from The information is updated during the year. Visit *www.irs.*<br>
reproducible proofs. Also, some IRS offices and libraries *gov* and enter keyword "SBRG" in the upper r

Revenue Bulletins, and Cumulative Bulletins available for<br>
Frivacy Act and Paperwork Reduction Act Notice. We<br>
• Services. You can walk in to your local Taxpayer<br>
Assistance Center every business day for personal<br>
Assista

the administration of any Internal Revenue law. Generally, tax returns and return information are confidential, as tax returns and return information are confidential, as Internal Revenue Service, Tax Products Coordinating<br>Committee, SE:W:CAR:MP:T:T:SP, 1111 Constitution

The time needed to complete and file Form 2290 and<br>Schedule 1 will vary depending on individual circumstances.<br>Schedule 1 will vary depending on individual circumstances. The estimated average time is: **Recordkeeping,** 42 hr., 33 min.; **Learning about the law or the form**, 24 min.; **Preparing, copying, and sending the form to the IRS,** 1 hr., 6 min.

or records relating to a form or its instructions must be If you have comments concerning the accuracy of these<br>
retained as long as their contents may become material in time estimates or suggestions for making this form time estimates or suggestions for making this form simpler, we would be happy to hear from you. You can write to the Committee, SE:W:CAR:MP:T:T:SP, 1111 Constitution Ave.<br>NW, IR-6526, Washington, DC 20224. Do not send Form

### **Partial-Period Tax Tables** (for vehicles first used after July of the period)

• Find the category line for the vehicle in **Table I** or **Table II.** The categories are listed in the **Tax Computation** table on page 2 of Form 2290.

• Find the month the vehicle was first used on public highways.

• Read down the column. The amount where the category line and the month column meet is the tax due.

• Enter the amount in column **2** on page 2 of Form 2290.

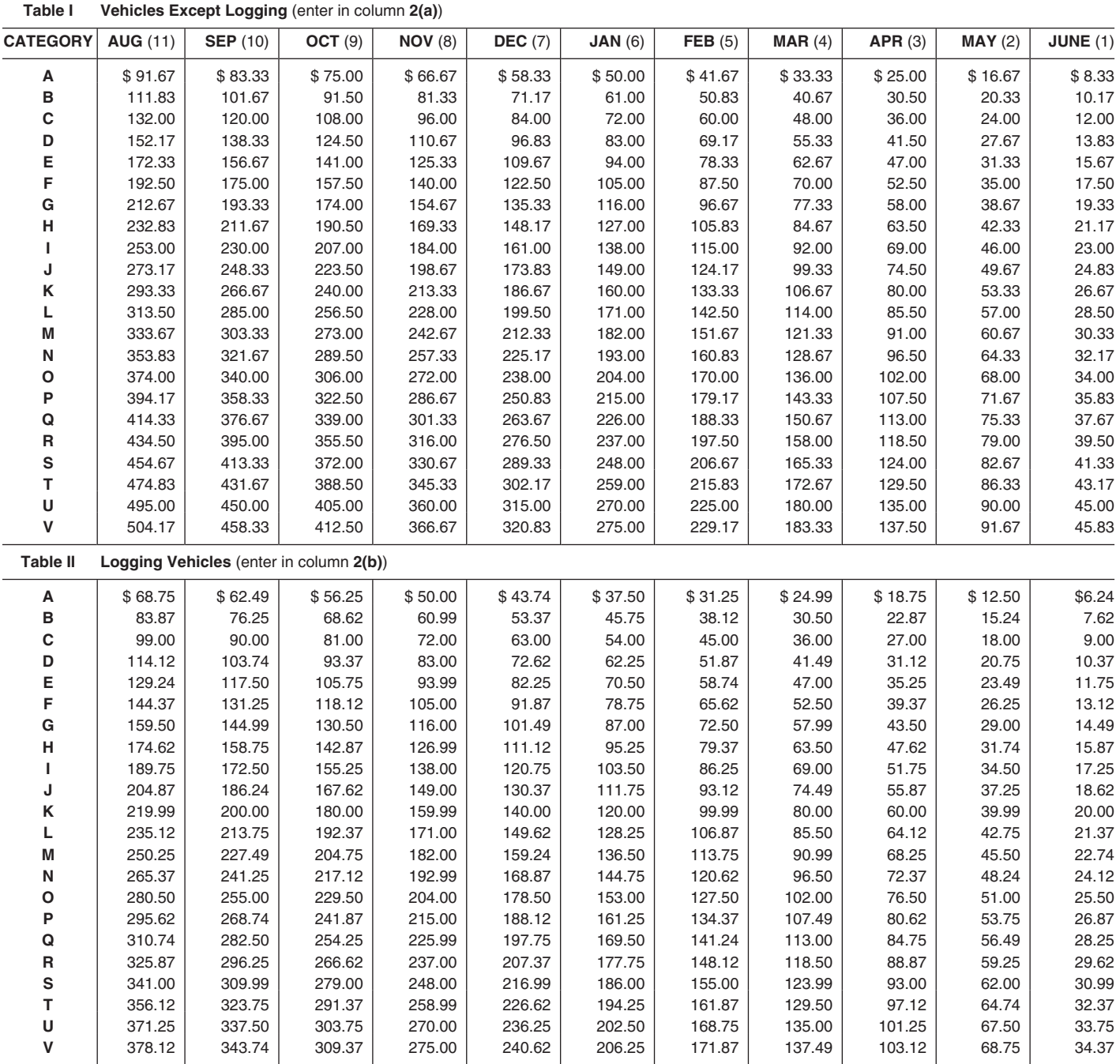